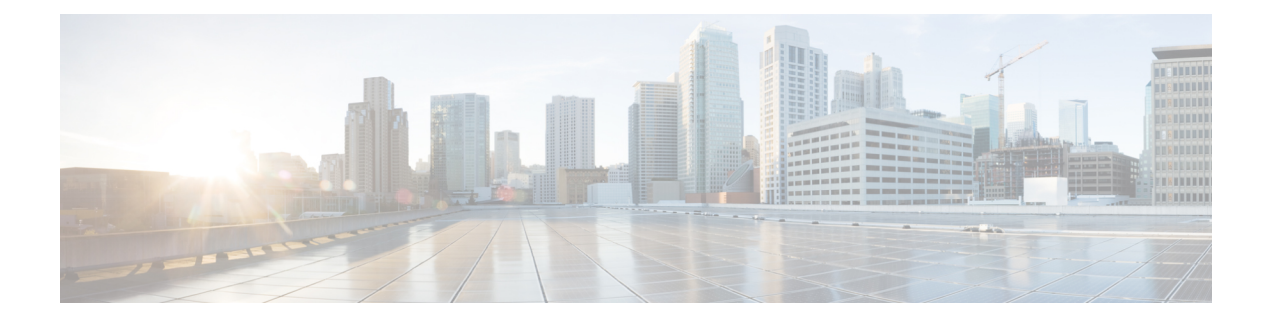

# キャッシュ **DNS** サーバーの詳細

この章では、サーバーの高度な機能のキャッシュ DNS パラメータを設定する方法について説 明します。この章のタスクに進む前に[、ドメインネームシステムの概要](DNS_Guide_chapter1.pdf#nameddest=unique_3)を参照してください。 DNS の基本が説明されています。

- [フォワーダの使用](#page-0-0) (1 ページ)
- [例外の使用](#page-2-0) (3 ページ)
- DNS64 の管理 (6 [ページ\)](#page-5-0)
- [DNSSEC](#page-6-0) の管理 (7 ページ)
- [レート制限のキャッシュ管理](#page-7-0) (8 ページ)
- DNS [ビューの管理](#page-11-0) (12 ページ)
- [同じオペレーティングシステムでのキャッシング](#page-12-0) DNS サーバーと権威 DNS サーバーの設 定 (13 [ページ\)](#page-12-0)
- DNS [ファイアウォールの管理](#page-12-1) (13 ページ)
- Umbrella [を使用するためのキャッシュ](#page-12-2) DNS の設定 (13 ページ)

## <span id="page-0-0"></span>フォワーダの使用

転送を行うドメインを指定できます。フォワーダは、IPアドレスとオプションのポート番号の リストまたはサーバーの名前のリスト、あるいはその両方で定義されます。通常、フォワーダ はインターネットまたは外部の DNS リソースにアクセスできる他の DNS キャッシングサー バーです。

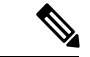

(注) ホスト名ではなく IP アドレスを使用することを強く推奨します。

フォワーダを使用すると、キャッシング DNS サーバーは、転送ドメインに一致するユーザー クエリを別のキャッシング DNS サーバーに転送して解決を実行します。これは、ローカル キャッシング DNS サーバーにインターネットアクセスがない(つまり、ファイアウォールの 内側にある)場合に便利です。このような状況では、ローカルゾーンに対して例外を設定し、 その後で、すべての外部クエリに対してルート(.)フォワーダを作成するのが一般的です。

フォワーダ名は、転送するドメインに対応します。たとえば、example.com クエリを転送する 場合、フォワーダの名前は example.com になります。

IPv4 アドレスまたは IPv6 アドレス、あるいはその両方を指定できます。変更を有効にするに は、キャッシング DNS サーバーをリロードする必要があります。 (注)

 $\boldsymbol{\mathcal{Q}}$ 

キャッシング DNS サーバーがすべてのクエリを 1 つ以上の DNS フォワーダに転送するように 強制するには、DNS ルート(.)をフォワーダ名として使用します。 ヒント

デフォルトでは、キャッシング DNS は AS112 および RFC1918 の逆引きゾーンへのアクセスを 許可しません。これらは ローカル使用のためだけに予約されている IP アドレス範囲の逆引き ゾーンです。これらのゾーンにアクセスするには、ローカルに定義されている逆引きゾーンの 例外またはフォワーダを定義します。 (注)

CiscoPrime Network Registrar 11.0 では、個々のフォワーダオブジェクトレベルで TLS を有効に できます。これを行うには、有効化オプションを選択して *tls* 属性を有効にします。これを有 効にする場合は、*tls-cert-bundle* を設定し、CA 証明書をロードする必要があります。そのよう にしないと、接続を認証できません。認証局バンドルに公開キーを追加するには、フォワーダ サーバーの public.pem をキャッシング DNS サーバーにコピーし、次のコマンドを使用して *tls-upstream-cert-bundle* を更新します。

**scp -r public.pem** @*client-ip***:/etc/pki/ca-trust/source/anchors/**

#### # **update-ca-trust**

*tls-auth-name* は、フォワーダサーバーの認証名を示します。TLS が有効になっている場合、 キャッシング DNS サーバーは、フォワーダサーバーから送信された名前の TLS 認証証明書を チェックします。

### ローカルおよびリージョン **Web UI**

次の手順でフォワーダを定義します。

- ステップ **1** [設計(Design)] メニューで、**Cache DNS** サブメニューから [**Forwarders**] を選択します。[フォワーダのリ スト表示/追加 (List/Add Forwarders) ] ページが開きます。
- ステップ **2** [フォワーダ(**Forwarders**)] ペインの [フォワーダの追加(**Add Forwarders**)] アイコンをクリックする と、[フォワーダの追加(Add Forwarder)] ダイアログボックスが開きます。
- ステップ **3** 名前として転送するゾーンの名前を入力し、[フォワーダの追加(**Add Forwarder**)] をクリックします。
	- (注) すべての外部クエリにフォワーダを使用するには、「.」という名前のフォワーダを作成します。

ステップ **4** [フォワーダの編集( Edit Forwarders)] ページで、ホスト名を入力して [ホストの追加(**Add Host**)] をク リックするか、フォワーダのIPアドレスを入力して**[**アドレスの追加(**AddAddress**)**]**をクリックします。

ステップ5 [保存 (Save) 1をクリックします。

### **CLI** コマンド

• フォワーダを使用するためにネームサーバーのアドレス(またはスペースで区切ったアド レス)を指定するには、**cdns addForwarder** *domain* [**tls**=**on** | **off**] [**tls-auth-name**=*name*] *addr* を使用します。

**tls** フラグがオンの場合、サーバーは TLS を使用してネームサーバーに接続します。 **tls-auth-name** が指定されている場合、サーバーはネームサーバーから提供された TLS 証 明書でこの名前を確認します。

**cdns-forwarder** *name* **create** *attribute*=*value* を使用して、キャッシング DNS フォワーダオブ ジェクトを作成することもできます。

- 現在のフォワーダのリストを表示するには、**cdnslistForwarders**または**cdns-forwarder list** を使用します。
- フォワーダオブジェクトを変更するには、**cdns-forwarder** *name* **set** *attribute*=*value*を使用し ます。
- フォワーダまたはフォワーダのリストを削除するには、**cdns removeForwarder** *domain* [*addr* ...] または **cdns-forwarder** *name* **delete**を使用します。

フォワーダの TLS 関連する変更を有効にするには、キャッシング DNS サーバーを再起動する 必要があります。 (注)

### <span id="page-2-0"></span>例外の使用

キャッシング DNS サーバーが標準の解決方法で特定のドメインのネームサーバーに照会しな いようにする場合は、例外を使用します。これにより、ルート ネームサーバーがバイパスさ れ、名前解決を処理する特定のサーバー(またはサーバーのリスト)がターゲットとなりま す。通常、例外はローカル DNS 権威リソース(つまり、会社の社内ゾーン)にアクセスする ために使用されます。

たとえば、example.com には、Red と Blue という 2 つの子会社があるとします。各子会社に は、.com ドメインの下に独自のドメインがあります。Red のユーザーが Blue のリソースにア クセスする場合は、キャッシング DNS サーバーはルートネームサーバーからの委任に従いま す。

これらのクエリによって不要なトラフィックが発生します。一意のアドレスのない到達不能な プライベートネットワークを使用する外部クエリまたはサイトから内部リソースが除外される ことがよくあるため、これらのクエリは失敗に終わる場合があります。

この問題は、例外によって解決します。Redの管理者は、ユーザーが到達する必要がある他の すべての example.com ドメインと、対応する 1 つ以上のネームサーバーを指定できます。Red のユーザーが Blue のサーバーに到達するには、Red サーバーは、ルート サーバーからの委任 に従う代わりに、Blue のサーバーに照会します。

解決の例外を有効にするには、そのドメインの例外を作成し、権限ネームサーバーの IP アド レスとホスト名、またはそのどちらかを指定します。

(注)

例外には IPv4 アドレスと IPv6 アドレスの両方を含めることができます。例外を有効にするに は、キャッシング DNS サーバーをリロードする必要があります。

▲

権威DNSサーバーが非標準DNSポート(53以外のポート)を使用しており、例外ゾーンにサ ブゾーンがある場合、ユーザーは非標準ポートを参照するサブゾーンごとに個別の例外を設定 する必要があります。そうしないと、キャッシング DNS サーバーはデフォルトでサブゾーン にポート 53 を使用するため、解決に失敗します。 警告

CiscoPrime Network Registrar 11.0 では、個々の例外オブジェクトレベルで TLS を有効にできま す。これを行うには、有効化オプションを選択して *tls* 属性を有効にします。これを有効にす る場合は、*tls-cert-bundle* を設定し、CA 証明書をロードする必要があります。そのようにしな いと、接続を認証できません。認証局バンドルに公開キーを追加するには、例外サーバーの public.pem をキャッシング DNS サーバーにコピーし、次のコマンドを使用して *tls-upstream-cert-bundle* を更新します。

**scp -r public.pem** @*client-ip***:/etc/pki/ca-trust/source/anchors/**

# **update-ca-trust**

*tls-auth-name*属性は、例外サーバーの認証名を示します。TLSが有効になっている場合、キャッ シング DNS サーバーは、例外サーバーが送信した名前がある TLS 認証証明書をチェックしま す。

### ローカルおよびリージョン **Web UI**

- ステップ **1** [設計(Design)] メニューで、**Cache DNS** サブメニューから [**Exceptions**] を選択します。[例外のリスト表 示/追加 (List/Add Exceptions) 1ページが開きます。
- ステップ **2** [例外(**Exceptions**)] ペインで [例外の追加(**AddExceptions**)] アイコンをクリックすると、[例外の追加 (Add Exception)] ダイアログボックスが開きます。
- ステップ3 [名前 (Name) ]フィールドに、例外が必要なドメインまたはゾーンを入力し、[例外の追加 (AddException) ] をクリックします。
- ステップ **4** [例外の編集(Edit Exceptions)] ページで [DNS 名(DNS Name)] フィールドにホスト名を入力し、[ホスト の追加(**Add Host**)] をクリックします。アドレスを指定するには、[IP アドレス(IP Address)] フィール ドに IP アドレスを入力して、[アドレスの追加(**Add Address**)] をクリックします。
- ステップ **5** *prime* 属性がオンになっている場合は、キャッシング DNS サーバーは現在公開されているネームサーバー をゾーンに照会して、それらを使用します。これはサーバーによるルートヒントの扱い方に似ています。
- ステップ **6** [保存(**Save**)] をクリックします。

例外リストを削除するには、[例外(Exceptions)] ペインで例外を選択し、[削除(**Delete)**] ア イコンをクリックします。例外にネームサーバーを追加または削除するには、[例外のリスト 表示/追加 (List/Add Exceptions) ] ページで例外名をクリックして、[例外の編集 (Edit Exceptions) 1ページを開きます。

#### **CLI** コマンド

例外コマンドを使用するのは、キャッシング DNS サーバーがドメイン外の名前をルートネー ムサーバーに照会するために標準的な名前解決を使用しない場合に限ります。NetworkRegistrar は、これらのサーバーに非再帰クエリを送信します。

• 解決の例外ドメインとサーバーのIPアドレスを追加するには、スペースで区切って、**cdns addException***domain* [**prime**=**on**| **off**] [**tls**=**on**| **off**] [**tls-auth-name**=*name*] [**views**=**on**| **off**] [*addr ...* ] を使用します。アドレスは、オプションのポート番号( *addr*[@*port*])またはサーバー 名(サーバー名を使用する前に解決できる必要があります)を使用した IPv4 または IPv6 にすることができます。このコマンドを使用するのは、キャッシングDNSサーバーがゾー ンの標準的な名前解決を使用しないようにする場合に限ります。

**tls** フラグがオンの場合、サーバーは TLS を使用してネームサーバーに接続します。 **tls-auth-name** が指定されている場合、サーバーはネームサーバーから提供された TLS 証 明書でこの名前を確認します。

**cdns-exception** *name* **create** *attribute*=*value* を使用して、キャッシング DNS 例外オブジェク トを作成することもできます。

- 名前の例外解決が設定されているドメインのリストを表示するには、**cdns listExceptions** または **cdns-exception** リストを使用します。
- ドメイン内のアドレスの例外解決エントリを削除するには、**cdns removeException** *domain* [*addr* ...] または **cdns-exception** *name* **delete** を使用します。個々のサーバーを指定して削除 するか、例外の名前を指定して例外自体を削除できます。
- 例外オブジェクトを変更するには、**cdns-exception** *name* **set** *attribute*=*value* を使用します。

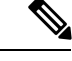

例外の TLS に関連する変更を有効にするには、キャッシング DNS サーバーを再起動する必要 があります。 (注)

### <span id="page-5-0"></span>**DNS64** の管理

NAT64 を使用した DNS64 により、IPv6 アドレスのみを持つホストが IPv4 インターネットと サーバーにアクセスできるようになります。IPv6 クライアントが AAAA レコードを照会して 何も見つからない場合は、DNS64 で A レコードから AAAA レコードが合成されます。NAT64 プレフィックスの逆引きクエリも処理されます。

Cisco Prime Network Registrar では、AAAA レコード合成用の複数のプレフィックスを定義でき ます。

(注)

- 複数のキャッシュ DNS サーバーで DNS64 を有効にする場合は、すべてのキャッシング DNS サーバーに同じバージョンの Cisco Prime Network Registrar がインストールされてい ることを確認する必要があります。
	- DNS ファイアウォールのリダイレクトも有効になっている場合は、キャッシュ DNS のリ ダイレクトは DNS64 の機能よりも優先されます。
	- DNS64が有効になっている場合は、DNSSECを有効にすることは推奨されません。DNS64 で応答がシミュレートされ、DNSSEC 検証が失敗する可能性があります。
	- DNS64 を有効にするには、対応する NAT64 サービスがネットワーク上に存在する必要が あります。

### ローカルおよび地域の高度な **Web UI**

次の手順で DNS64 の設定項目を追加、編集、または表示します。

- ステップ **1** [設計(Design)]メニューの**CacheDNS**サブメニューから**DNS64**を選択し、[DNS64のリスト/追加(List/Add DNS64) 1ページを開きます。
- ステップ **2** [DNS64]ペインの[**DNS64**の追加(**AddDNS64**)]アイコンをクリックすると、[DNS64の追加(AddDNS64)] ダイアログボックスが開きます。
- ステップ **3** [名前(Name)] フィールドに DNS64 の設定項目の名前を入力します。
- ステップ **4** [DNS64 の追加(Add DNS64)] をクリックして、設定項目を保存します。[DNS64 の編集(Edit DNS64)] ページに、編集可能な属性のリストが表示されます。
- ステップ **5** 必要に応じて、属性の値を編集します。*priority* に対して定義された値によって、クライアントの DNS64 設定の検索順序が決まります。
- ステップ **6** [保存(**Save**)] をクリックして、選択した DNS64 の設定項目を保存します。

DNS64 の設定項目を削除するには、[DNS64] ペインで DNS64 エントリを選択し、[**DNS64**の削 除(**Delete DNS64**)] アイコンをクリックして、削除を確認します。

### **CLI** コマンド

キャッシングDNSサーバーでDNS64を作成するには、**cdns64** *name* **create** [**acl-match-clients**=*ACL* **prefix**=*IPv6 prefix*コマンドを使用します(シンタックスと属性の説明については、/docsディレ クトリの CLIGuide.html ファイルにある **cdns64** コマンドを参照するか、CLI で **help cdns64** を 使用します )。次に例を示します。

nrcmd> **cdns64 dns64 create**

nrcmd> **cdns64 dns64 set acl-match-clients=baaa::56ff:febd:3d6**

地域クラスターに接続すると、次のプル、プッシュ、および再利用のコマンドを使用できま す。プッシュおよび再使用の場合は、クラスターのリストまたは「すべて」を指定できます。

- **cdns64** <*name* | **all** > **pull** < **ensure** | **replace** | **exact** > *cluster-name* [**-report-only** | **-report**]
- **cdns64** <*name* | **all** > **push** < **ensure** | **replace** | **exact** > *cluster-list* [**-report-only** | **-report**]
- **cdns64** *name* **reclaim** *cluster-list* [**-report-only** | **-report**]

### <span id="page-6-0"></span>**DNSSEC** の管理

DNSセキュリティ拡張機能(DNSSEC)により、サーバーは取得したすべてのリソースレコー ドのセキュリティステータスを確認できます。詳細モードとエキスパートモードで DNSSEC を管理できます。*dnssec*属性でDNS情報の検証を有効にすることができます。*domain-insecure* 属性で、セキュアでないドメイン名を定義します。ドメイン名に対するDNSSECの信頼チェー ンは無視されます。したがって、ドメイン名の上位のトラストアンカーがDSレコードでドメ インをセキュアにすることはできません。このような場合に、DS レコードは無視されます。 DNSSEC には、DNS ルート サーバーの信頼を確立するためのルート トラスト アンカーが必要 です。最初の DNSSEC ルート トラスト アンカー root.anchor は、.../data/cdns ディレクトリに保 存され、*auto-trust-anchor-file*属性のデフォルト値です。トラストアンカーを追加できます。追 加先は .../data/cdns ディレクトリと、ゾーンが RFC 5011 に準拠した自動更新をサポートしてい る場合は *auto-trust-anchor-file* 属性、それ以外の場合は *trust-anchor-file* 属性です。**cdnssec** コマ ンドで、Cisco Prime Network Registrar キャッシング DNS サーバーでの DNSSEC 処理を制御お よび設定します。

アグレッシブネガティブキャッシュのサイズをバイト単位で設定するには、[DNSキャッシュ サーバーの管理(Manage DNS Caching Server)] ページで *neg-cache-size* 属性を使用します。

*key-cache-size* 属性では、キー キャッシュのサイズをバイト単位で設定します。*prefetch-key* 属 性では、DSレコードが検出された場合にキャッシングDNSサーバーが検証プロセスの初期に DNSKEY を取得する必要があるかどうかを設定します。

(注)

DNS64 が有効になっている場合は、DNSSEC を有効にすることは推奨されません。DNS64 で 応答がシミュレートされ、DNSSEC 検証が失敗する可能性があります。

### ローカルの詳細 **Web UI**

- ステップ **1** [設計(**Design**)] メニューから [セキュリティ(**Security**)] サブメニューで [**Caching DNSSEC**] を選択し て、[キャッシュ DNSSEC の管理(Manage Caching DNSSEC)] ページを開きます。
- ステップ **2** DNSSEC 検証の有効化(*dnssec*)属性に対して **enabled** オプションを選択して DNSSEC 検証を有効にしま す。
- ステップ **3** このページには、すべてのキャッシュ DNSSEC 属性が表示されます。要件に従って属性を変更します。
- ステップ **4** [保存(**Save** )]をクリックして設定を保存します。

### **CLI** コマンド

- キャッシング DNS サーバーで DNSSEC を作成するには、**cdnssec create** *attribute*=*value* を 使用します。DNSSEC を有効にするには、**cdnssec enable dnssec** を使用します(シンタッ クスと属性の説明については /docs ディレクトリの CLIGuide.html ファイルにある **cdnssec** コマンドを参照するか、または CLI の **help cdnssec** を使用します)。
- **cdns set neg-cache-size** を使用して、ネガティブ キャッシュ サイズを設定します。

## <span id="page-7-0"></span>レート制限のキャッシュ管理

レート制限によって、少数のクライアントで DNS サーバーが過負荷になるのを防ぐことがで きます。また、権威 DNS サーバーに対するアップストリーム クエリ攻撃からも保護します。 レート制限機能によって、一部のDDoS攻撃を軽減し、サーバーが少数のクライアントによっ て過負荷になるのを防ぐことができます。この機能により、悪意のあるトラフィックを制限す ることができます。

ローカルWebUIの詳細モードでレート制限を管理できます。レート制限は、クライアントレー ト制限とドメインレート制限という、個別に管理される 2 つの異なるカテゴリに分割されま す。

#### クライアントレート制限

クライアントレート制限はクライアントごとの QPS に制限を課し、その制限に達すると新し いクエリがドロップされます。クライアントのレートが制限されている場合でも、一部のクエ リの通過は許可できます。

[レート制限設定(Rate LimitingSettings)] タブの *client-rate-limiting* 属性は、IP ベースのクライ アントレート制限を有効にします。この設定はデフォルトで有効になっていません。 *client-rate-limit-qps* 属性は、レート制限を開始する前の受信クライアント IP の最大 QPS を指定 します。デフォルト値は 1000 です。*client-rate-limiting-factor* は、クライアント IP がレート制 限されている場合に多数のクエリのうちの1つが通過できるように指定します。すべてのクラ

イアントレート制限の属性については、次の表 1 : [クライアントレート制限の属性を](#page-8-0)参照して ください。

[キャッシングレート制限の管理(Manage Caching Rate Limiting)] ページの [クライアントレー ト制限(Client Rate Limiting)] タブには、レートが制限されている現在のクライアントとそれ らが到達している制限に関する情報が表示されます。このページの表には次の情報が表示され ます。

- [クライアント (Client) ]: レートが制限されたクライアント IP アドレス。
- <span id="page-8-0"></span>• [レートが制限された回数(Number oftimesrate limited)]:クライアントのレートが制限さ れた合計回数。

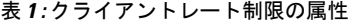

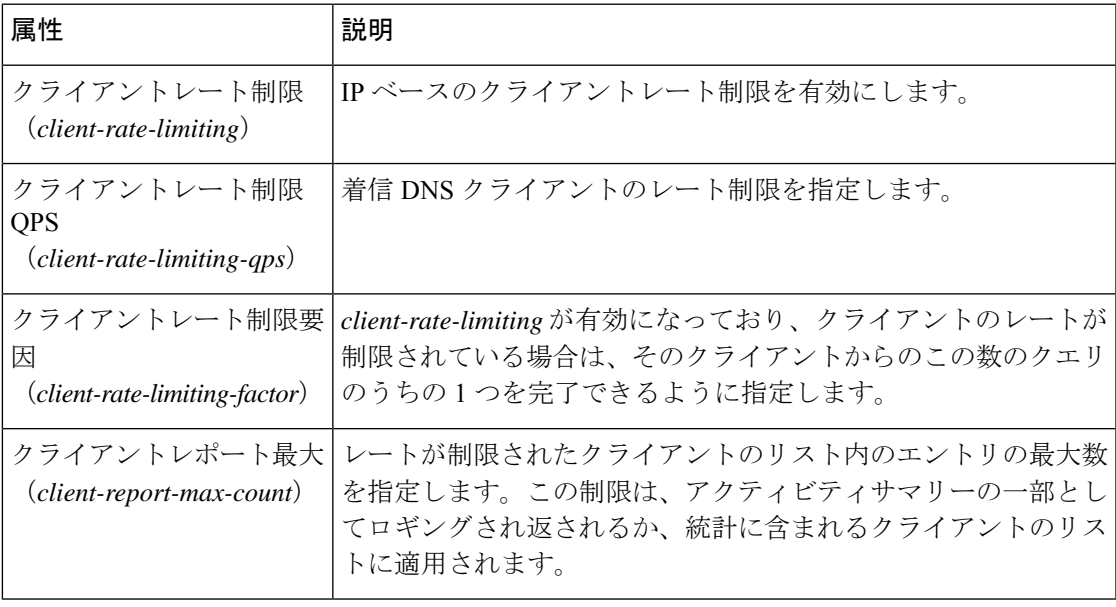

### ドメインレート制限

ドメインレート制限は、サーバーが DNS ゾーンの権威ネームサーバーに送信する可能性のあ る QPS に制限を課します。ドメインのレートが制限されている場合でも、一部のクエリの通 過を許可できます。

[レート制限設定(Rate Limiting Settings)] タブの *domain-rate-limiting* 属性は、ドメインベース (ネームサーバーゾーン)のレート制限を有効にします。この設定はデフォルトで有効になっ ていません。*domain-rate-limit-qps* は、レート制限を開始する前のドメイン/ゾーンの最大 QPS を指定します。デフォルト値は 1000 です。*domain-rate-limiting-factor* は、ゾーンのレートが制 限されている場合に、指定されたゾーンへこの多くのクエリのうちの1つを通過させることを 指定します。すべてのドメインレート制限の属性については、次の 表 2 : [ドメインレート制限](#page-9-0) [の属性](#page-9-0) を参照してください。

[キャッシング レート制限の管理(Manage Caching Rate Limiting)] ページの [ドメイン レート -<br>制限 (Domain Rate Limiting) ] タブには、レート制限されている現在のドメインとヒットして いるその制限に関する情報が表示されます。このページの表には次の情報が表示されます。

- **Domain**:レートが制限されたドメイン。
- **RateLimit Max QPS**:レートが制限されたドメインのリストに記載する最大エントリ数。
- **Number of times rate limited**:ドメインのレートが制限された合計回数。

<span id="page-9-0"></span>表 **2 :** ドメインレート制限の属性

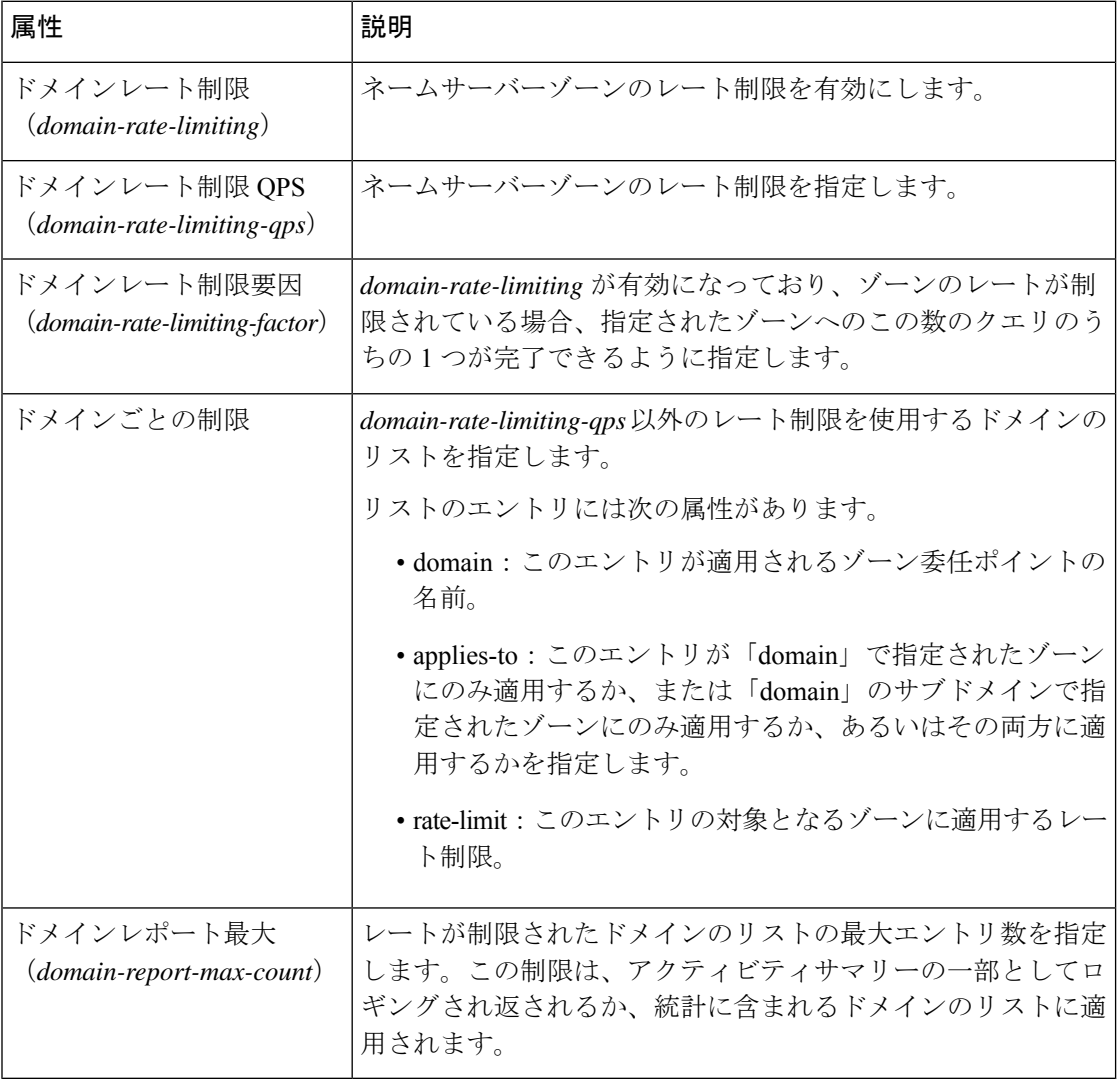

#### レート制限の管理

ローカル Web UI の[キャッシングレート制限の管理(Manage Caching Rate Limiting)] ページか ら、クライアンレート制限とドメインレート制限の両方を管理できます。このページには、次 の 3 つのタブがあります。

- [レート制限設定(Rate Limiting Settings)]:それぞれのカテゴリの下にすべてのレート制 限の属性を表示します。
- [ドメインレート制限(Domain Rate Limiting)]:レートが制限されているドメインのリス トを表示します。このタブには、レート制限の最大 QPS やドメインのレートが制限され た回数などの情報も表示されます。
- [クライアントレート制限(Client Rate Limiting)]:レートが制限されているクライアント のリストを表示します。このタブには、クライアントのレートが制限された回数に関する 情報も含まれます。

(注) リストの長さは、Client Report Max 属性と Domain Report Max 属性によって制御されます。

#### ローカルの高度な **Web UI**

- ステップ **1** [設計(Design)] メニューの [キャッシュ DNS(Cache DNS)] サブメニューで [クライアント レート制限 (Client Rate Limiting)] を選択し、[キャッシングレート制限の管理(Manage Caching Rate Limiting)] ペー ジを開きます。
- ステップ2 要件に従って、「クライアントレート制限 (Client Rate Limiting) 1カテゴリと「ドメインレート制限 (Domain Rate Limiting) 1カテゴリの属性を変更します。
	- クライアントレート制限を有効にするには、[クライアントレート制限(Client Rate Limiting)] セク ションで *client-rate-limiting* 属性を検索し、**on** オプションを選択して有効にします。
	- ドメインレート制限を有効にするには、[ドメインレート制限(Domein Rate Limiting)] セクションで *domain-rate-limiting* 属性を検索し、**on** オプションを選択して有効にします。

ステップ **3 [**保存(**Save**)**]** をクリックして、変更内容を保存します。

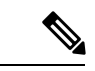

(注) これらの変更を有効にするには、キャッシング DNS サーバーを再起動する必要があります。

#### ドメインごとの制限

レートを制限するドメインのリストを関連付けられたレート制限値で指定できます。これはド メインまたはそのサブドメイン、あるいはその両方に適用されます。これらのドメインは、 *domain-rate-limiting-qps* 以外のレート制限を使用します。[ドメインごとの制限(Per Domain Limit)] セクションの [追加(Add)] ボタンを使用してドメインを追加することで、リストを 指定できます。

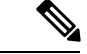

[ドメインごとの制限(Per Domain Limit)] を指定する場合、ドメイン名が DNS ゾーンと一致 していることが重要です。 (注)

#### ローカルの高度な **Web UI**

[レート制限設定(Rate Limiting Settings)] タブの [ドメインレート制限(Domain Rate Limiting)] セクションで、[ドメインごとの制限(Per Domain Limit)] の横にある [追加(Add)] ボタンを クリックします。[ドメインの追加 (Add Domain) ]ダイアログボックスで、ドメイン名(ゾー ンの名前)とレート制限値を入力し、ドメインまたはそのサブドメイン、あるいはその両方に 適用するかどうかを指定します。次に、[追加(Add)]ボタンをクリックします。[レート制限 の設定 (Rate Limiting Settings) ] タブで [保存 (Save) ] をクリックして、変更を保存します。

### **CLI** コマンド

- クライアントレート制限機能を有効にするには、**cdns-rate-limit enable client-rate-limiting** を使用します。
- クライアントレート制限の QPS 値を設定するには、**cdns-rate-limit set client-rate-limiting-qps**=*value* を使用します。次に例を示します。

nrcmd> **cdns-rate-limit set client-rate-limiting-qps=1000**

• ドメインレート制限の QPS 値を設定するには、**cdns-rate-limit set domain-rate-limiting-qps**=*value* を使用します。次に例を示します。

nrcmd> **cdns-rate-limit set domain-rate-limiting-qps=500**

• **cdns-rate-limit add** [**domain**=]<*domain*> [[**applies-to**=]*domain* | *subdomain* | **both**] [[**rate-limit**=]*rate-limit*] を使用して、*domain-rate-limiting-list* 属性のレート制限を指定しま す。次に例を示します。

nrcmd> **cdns-rate-limit add example.com both 1000**

- *domain-rate-limiting-qps* 以外のレート制限を使用するドメインのリストを表示するには、 **cdns-rate-limit list** を使用します。
- **cdns getStats rate-limit** を使用して、レート制限統計情報を取得します。

## <span id="page-11-0"></span>**DNS** ビューの管理

Cisco Prime Network Registrar キャッシング DNS サーバーは、権威 DNS サーバーの代わりに、 クライアント要求を適切なビューに関連付けることができます。これを行うには、キャッシン グ DNS サーバーで DNS ビューを設定し、[例外の一覧/追加]ページの *uses-views* 属性を **true** に 設定します。キャッシング DNS サーバーはクライアントを適切なビューにマッピングし、権 威 DNS サーバーに転送されたクエリに適切なビューをタグ付けします。したがって、このよ うな場合、ビューマッピングはキャッシング DNS サーバーによって実行されます。

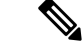

キャッシング DNS サーバーはクライアントを *acl-match-clients* にのみマッピングします。 *acl-match-destinations* 属性は無視されます。 (注)

DNS ビューと例外の設定は、ゾーン ディストリビューションによって自動的に同期/設定され ます。

DNS ビューの詳細については、DNS [ビューの管理](DNS_Guide_chapter11.pdf#nameddest=unique_130)を参照してください。

# <span id="page-12-0"></span>同じオペレーティングシステムでのキャッシング **DNS** サーバーと権威 **DNS** サーバーの設定

Cisco Prime Network Registrar 10.0 以降では、キャッシング DNS サーバーと権威 DNS サーバー の両方を同じオペレーティングシステムで実行できるため、2 つの独立した仮想マシンまたは 物理マシンを使用する必要ありません。DNSファイアウォールの詳細については、「[DNS](DNS_Guide_chapter8.pdf#nameddest=unique_132)ファ [イアウォールの管理](DNS_Guide_chapter8.pdf#nameddest=unique_132)」を参照してください。

### <span id="page-12-1"></span>**DNS** ファイアウォールの管理

CiscoPrime Network Registrar DNS ファイアウォールは、ネットワーク上で機能することが許可 されたドメイン名、IPアドレス、およびネームサーバーを制御するメカニズムを提供します。 DNS ファイアウォールの詳細については、「DNS [ファイアウォールの管理](DNS_Guide_chapter8.pdf#nameddest=unique_132)」を参照してくだ さい。

## <span id="page-12-2"></span>**Umbrella** を使用するためのキャッシュ **DNS** の設定

Cisco Umbrella は、インターネット上の脅威に対する防御の最前線となります。Cisco Prime Network Registrar キャッシング DNS サーバーから Umbrella に切り替えるには、次の CLI コマ ンドを使用して「.」 ドメインのフォワーダを作成する必要があります。

nrcmd> **cdns addForwarder . 208.67.222.222 208.67.220.220**

nrcmd> **cdns reload**

設定が完了すると、Cisco Prime Network Registrar キャッシング DNS サーバーは、Cisco Umbrella にすべての解決クエリを転送します(サーバーは引き続きローカルにキャッシュされた応答で 応答します)。これを DNS ファイアウォールと組み合わせて、ファイアウォールが明示的に ブロックしないクエリに適用できます。

例外は通常どおりに機能します。例外によるローカル解決は Umbrella サーバーをバイパスし ます。 (注)

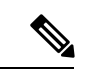

Cisco Umbrella は、IPv6 アドレス 2620:119:35::35 および 2620:119:53::53 もサポートしていま す。詳細については、[umbrella.cisco.com](http://umbrella.cisco.com) を参照してください。 (注)